## **Como se matricular em disciplinas no sistema acadêmico?**

- 1) Ao acessar o sistema acadêmico, clicará em "Pedido de Matrícula"
- 2) Aparecerá estas opções

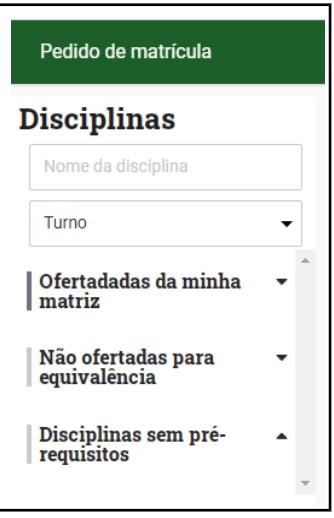

- 3) Selecione "Ofertadas da minha matriz"
- 4) Aparecerá as disciplinas disponíveis para a solicitação de matrícula

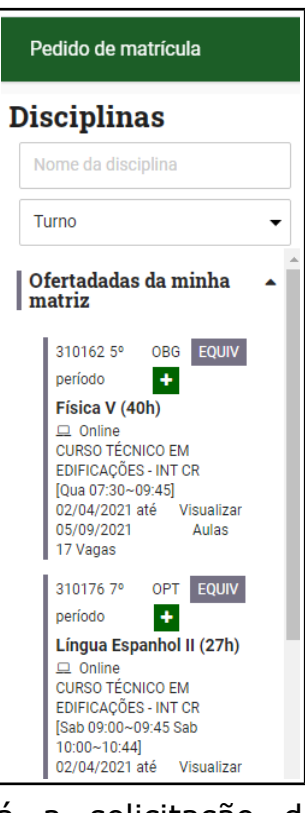

5) Clicará no **+** e realizará a solicitação de matrícula no componente (disciplina).

## **Você deseja solicitar matrícula em componentes equivalentes de outro curso?**

Vai seguir os mesmos passos, só que para realizar a escolha da equivalência, deverá clicar em EQUIV, onde em seguida aparecerão as disciplinas equivalentes.

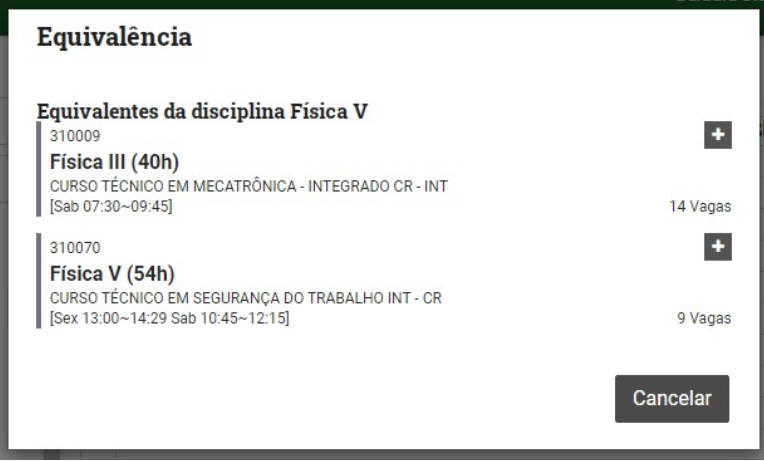

Você clicará no **+** referente a turma que deseja se matricular.

Sua solicitação de matrícula foi enviada com sucesso!

Você deve aguardar encerrar o prazo de escolha de componentes para saber se sua solicitação foi aceita ou recusada.

A aceitação ou recusa das solicitações é feita de maneira automática pelo sistema, após o prazo de solicitação.